## Note Table Keygen For (LifeTime) [2022-Latest]

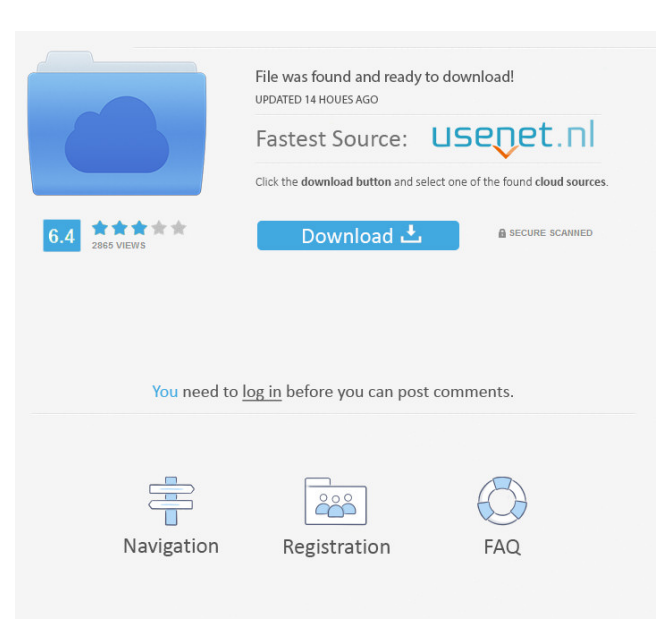

### **Note Table Crack + Free Latest**

In the below image you see a simple piano with a simple exercise of playing notes in a key. We have a 5 note "piano" that we want to play (key C). A unique range is triggered, say the range is A0 to C9, with the lowest note A0 and the highest note C9. The range is easily visualized by the 5 red notes, "A0 - C9", with 4 non-red notes. To configure the range, the plugin will allow you to do the following: -Pick a MIDI note you want to trigger the table (in this example, we chose A0) -Pick an End key (in this example, we chose C9) -From A0 to C9 you will see a note table with a 5 note range. You can also easily configure whether or not the plugin triggers at any instant, rather than only when a key is played, to achieve a much wider variety of results. If you don't want the plugin to trigger the table at all, simply choose the Off setting. Finally, you can also select the mode of how the table will trigger. There are 4 modes: Forward: The notes in the range are played one after the other, in the order that you set. Forward + Backward: The notes in the range are played one after the other, in the order that you set. When you press the End key, the plugin will go back to the beginning of the range and the notes will continue to play. Backward: The notes in the range are played one after the other, in the order that you set. When you press the End key, the plugin will go forward to the last note played, and then play the notes in the range again. Backward + Forward: The notes in the range are played one after the other, in the order that you set. When you press the End key, the plugin will go forward to the last note played, and then play the notes in the range again. Then, when you go backward again, the plugin will go back to the beginning of the range and the notes will continue to play. Random: The notes in the range are played one after the other, in a random order. Note Table Setting: After you have set up your table, to configure the plugin to trigger the notes at different times, and to configure the mode, follow these steps:

## **Note Table Crack Keygen Free [32|64bit]**

 $= 2$  Included with the VST, using a Kontakt sample  $= 3$  Kontakt sample from the plugin's menu.  $= 4$  Press the assigned key (or  $Ctrl+Alt+Key$ ) and trigger a note.  $= 5$  Each of the Kontakt samples is pre-assigned to a specific key. Included with the stand-alone Native Instruments Kontakt sampler (VST Standalone is included with the Kontakt 5 standalone sampler), using a Kontakt sample = 7 To use a Kontakt sample, load the Kontakt sample into the Kontakt instrument, and assign this instrument to the relevant VST channel. Included with the Native Instruments Kontakt instrument. A: I don't know what "keyboard" you refer to. But in a DAW, you can assign a sequence of keyboard strokes to a macro. Assign one "macro" to a track, and you can play that sequence by pressing a key on the keyboard. You can also play the same sequence with a different macro, if you want to be able to play the sequence in different contexts. Here is a video on how to set it up: A: There's already a Kontakt Plugin for Keymacro. The author says it uses "dynamic sequences, with key identification, that work perfectly even if you're playing in different programs or on different computers." 77a5ca646e

### **Note Table Crack Latest**

-------- When tapped, the NoteTable VST is connected as a table input to a VST via MIDI messages (not routing). When the input range is tapped, the NoteTable VST will trigger a note at the position of the input range. When the input range is tapped while in the 'MIDI input' mode, the NoteTable VST will trigger a note at the position of the input range. The NoteTable VST will generate notes from a user set table. By default the table holds 8 notes. In the 'note' mode, each note is triggered when the note is tapped. A user can have a range of notes on a single tap, if this range is set, each note is triggered. The 'random' mode of the NoteTable VST will trigger a random note from the set range. The NoteTable VST is a table (with user inputs) and not a range. If you set a range of notes, each note is set. The first note is defined as the 'active' note. The 'forward' mode is used to 'roll' to the next note in a set range. In this mode, each note in the range is triggered. In the 'backward' mode, each note in the range is triggered and then rolled back a range of notes. The 'forward + backward' mode is a combined forward and backward mode. In this mode, each note in the range is triggered. The 'backward + forward' mode is a combined backward and forward mode. In this mode, each note in the range is triggered. The 'backward' mode is used to 'roll' to the previous note in a set range. In this mode, each note in the range is triggered. In the 'forward' mode, each note in the range is triggered. The 'forward + backward' mode is a combined forward and backward mode. In this mode, each note in the range is triggered. In the 'backward' mode, each note in the range is triggered and then rolled back a range of notes. Random mode is the opposite of the 'Forward + Backward' mode. The 'Random' mode will randomly place the notes in the set range. Example:  $---T = Table$ ,  $S = Sequence$ ,  $R = NoteTable T.S_1 S.R_1$ 

### **What's New In?**

The table is set up by dragging and dropping its items on the screen. Each item in the table represents a row in the table, and a separate row can be set up. When a row is dragged down, the items in it are added to the bottom of the table. To add a new row, drag the item up. Note Table Function: When a row is selected, the items in it are exposed for editing. They are shown in the editor window that pops up by double tapping the row. The columns are the notes, with a column for each selected note. The scale is set by the main metronome when you choose one. There is also a row for selecting beats when cycling through a sequence. Comes with support for the audio type: Key, MIDI, In the Browser. The core of the Note Table plugin is the 'note table' Node/Plugin as shown below, which takes the input to trigger from and a Range of notes to trigger. The plugin is instantiated in your Host, and is connected to a tap, pitch bend, release or vibrate event from your Touch Input. It is also connected to a channel and the main metronome. NOTE: The editor in the plugin is not user friendly. Each node in the plugin is setup to send a MIDI Event message to the plugin. The 'note table' Node does not do anything by itself, it sends the events. To use the plugin, you must add the plugin to a MIDI sequence. The Note Table is added to a track, and a MIDI Event message is sent to it in response to any Note Release event from your Touch input. When the plugin receives a MIDI Event message it then sends an Audio File into the host. The Audio file sent in is a converted selection of the notes in the row. NOTE: This example uses the midi In in the Browser host. Make sure you can hear

the MIDI events in the host. If not, select the input under your MIDI Interface and go to the Inputs tab. Set the host for 'Input1' Select 'MIDI In' under the 'Inputs' menu. Right-click and open the Options tab In the host, select Audio 1 In the plugin, select 'Input 1' in the Inputs. Open the Options tab and click 'Enable' in the MIDI Host Make sure the Plugin is connected to the correct Input in the plugin Now, if you play a Note event on your Touch input, you should see an Audio File created in the host. If you set the 'Scale' under the metronome options to any scale, the plugin will now alternate the

# **System Requirements For Note Table:**

iPod Touch iPad Mac Windows Supported Languages: English, French, German, Spanish Please be aware that this game has elements of adventure and stealth gameplay. There are several challenging puzzles which require dexterity and timing to master. · Full 360° rotation · Use the iPod Touch's gyroscope to create the most exciting and immersive experience · The iPhone 4 has the best gyroscope and some players are reporting issues with rotation in older versions of iOS · Turn your

#### Related links:

<https://ruhanii.com/06/> [https://fasbest.com/wp-content/uploads/2022/06/Undelete\\_NOW.pdf](https://fasbest.com/wp-content/uploads/2022/06/Undelete_NOW.pdf) [https://iraqidinarforum.com/upload/files/2022/06/UAjyIKApme14534g76Br\\_06\\_98394d552d215a9c5ff1c2777ce8ae9b\\_file.pdf](https://iraqidinarforum.com/upload/files/2022/06/UAjyIKApme14534g76Br_06_98394d552d215a9c5ff1c2777ce8ae9b_file.pdf) https://www.tarunno.com/upload/files/2022/06/ahJ2AL8TaUsvf jrW5GbM\_06\_98394d552d215a9c5ff1c2777ce8ae9b\_file.pdf <https://clinicalnutrition.ie/wp-content/uploads/2022/06/rosaell.pdf> <https://rsmerchantservices.com/picturama-crack-free-for-pc-latest/> [http://tradefrat.com/upload/files/2022/06/Jjqo5K6NHJcNzUoo7SJ4\\_06\\_98394d552d215a9c5ff1c2777ce8ae9b\\_file.pdf](http://tradefrat.com/upload/files/2022/06/Jjqo5K6NHJcNzUoo7SJ4_06_98394d552d215a9c5ff1c2777ce8ae9b_file.pdf) <https://fitenvitaalfriesland.nl/wp-content/uploads/2022/06/esmgon.pdf> <http://www.mybeautyroomabruzzo.com/?p=1872> [https://www.linkspreed.com/upload/files/2022/06/4s28fOz23sSYBHOhIsmU\\_06\\_3562fd805cefcd4e64560dbb92c74ca2\\_file.pdf](https://www.linkspreed.com/upload/files/2022/06/4s28fOz23sSYBHOhIsmU_06_3562fd805cefcd4e64560dbb92c74ca2_file.pdf)